# GUIDE D'INSTALLATION <sup>ER</sup> RAPIDE

## **MetoPrintEasy**

## Vue d'ensemble de l'imprimante

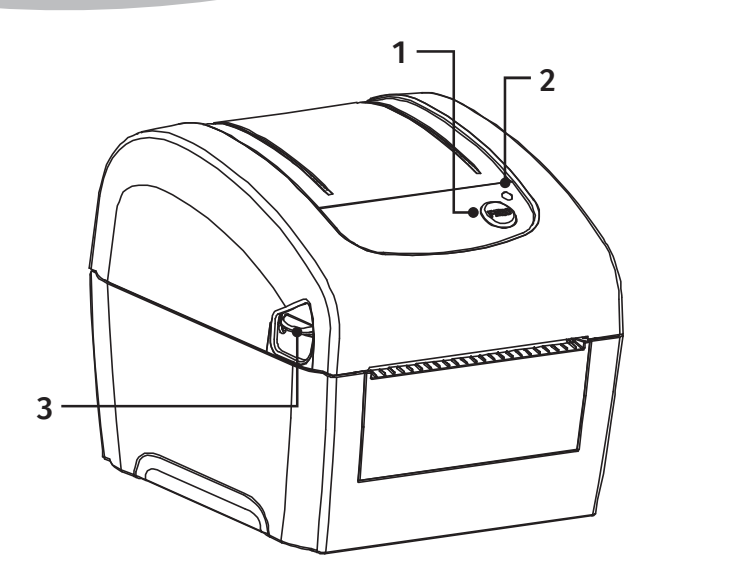

- 1. Bouton Avancer
- 2. Voyant LED
- 3. Levier d'ouverture du capot supérieur
- 4. Glissoir d'entrée d'étiquette externe
- 5. Bouton marche/arrêt
- 6. Prise d'alimentation
- 7. Interface USB
- 8. Port Host
- 9. Interface RS-232C
- 10. Interface Ethernet
- 11. Tête d'impression
- 12. Capteur d'espacement (émetteur)
- 13. Visionneuse multimédia
- 14. Support des consommables
- 15. Rouleau entraîneur
- 16. Capteur de marque noire / Capteur d'espacement (récepteur)
- 17. Interrupteur de verrouillage du support des consommables

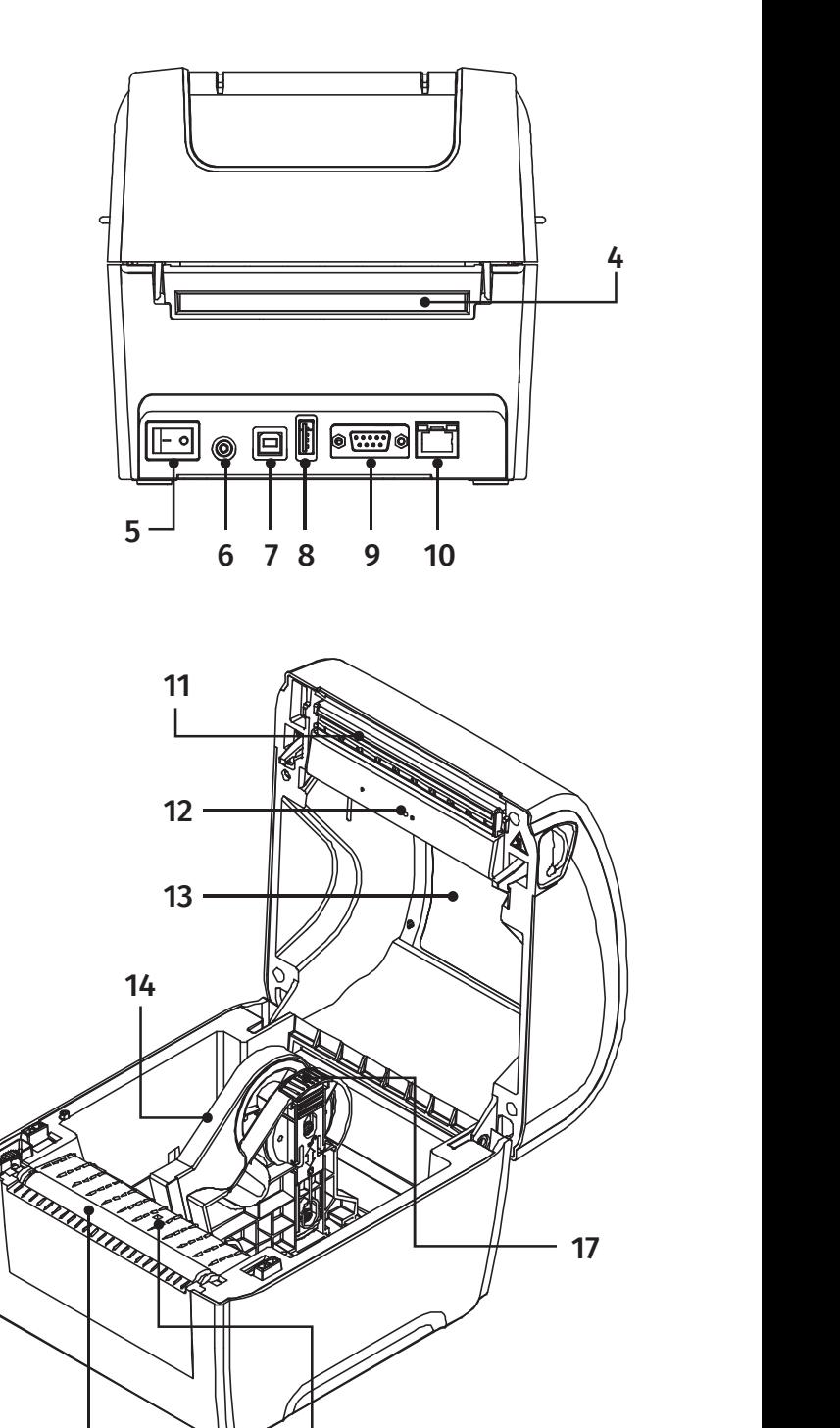

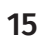

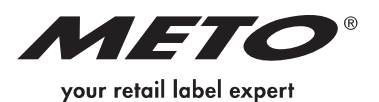

16

## **MetoPrintEasy**

## Chargement des consommables

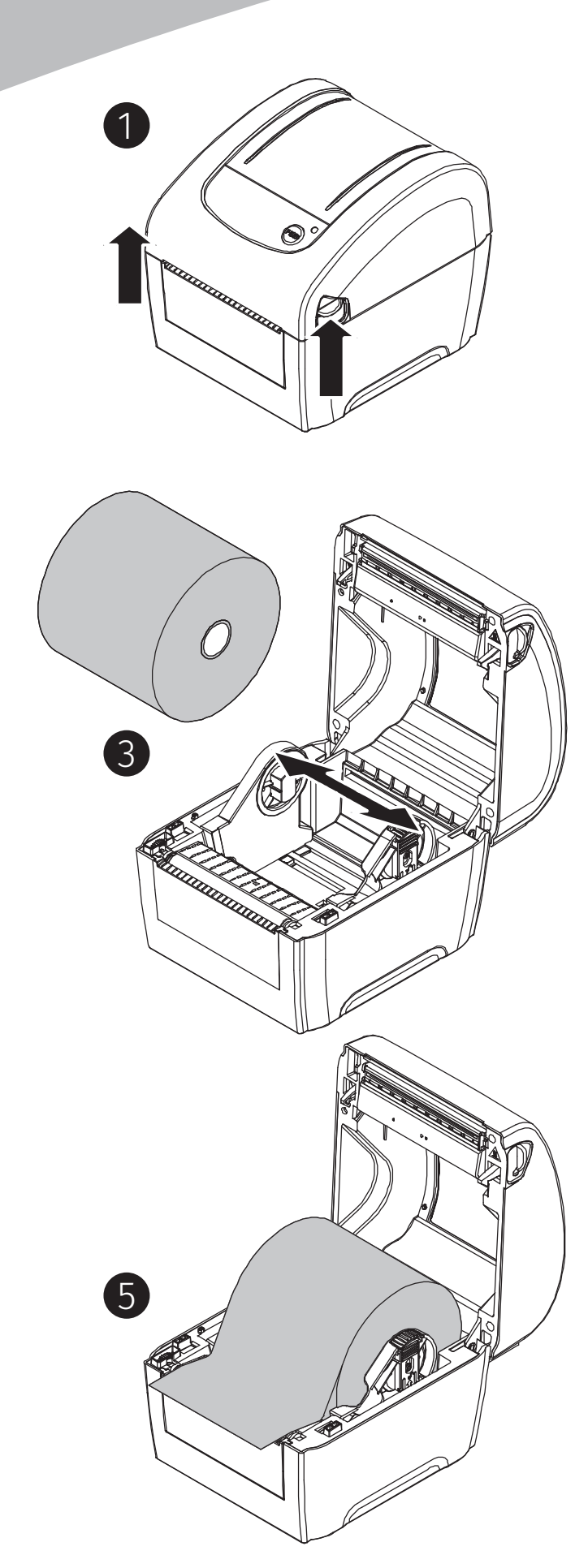

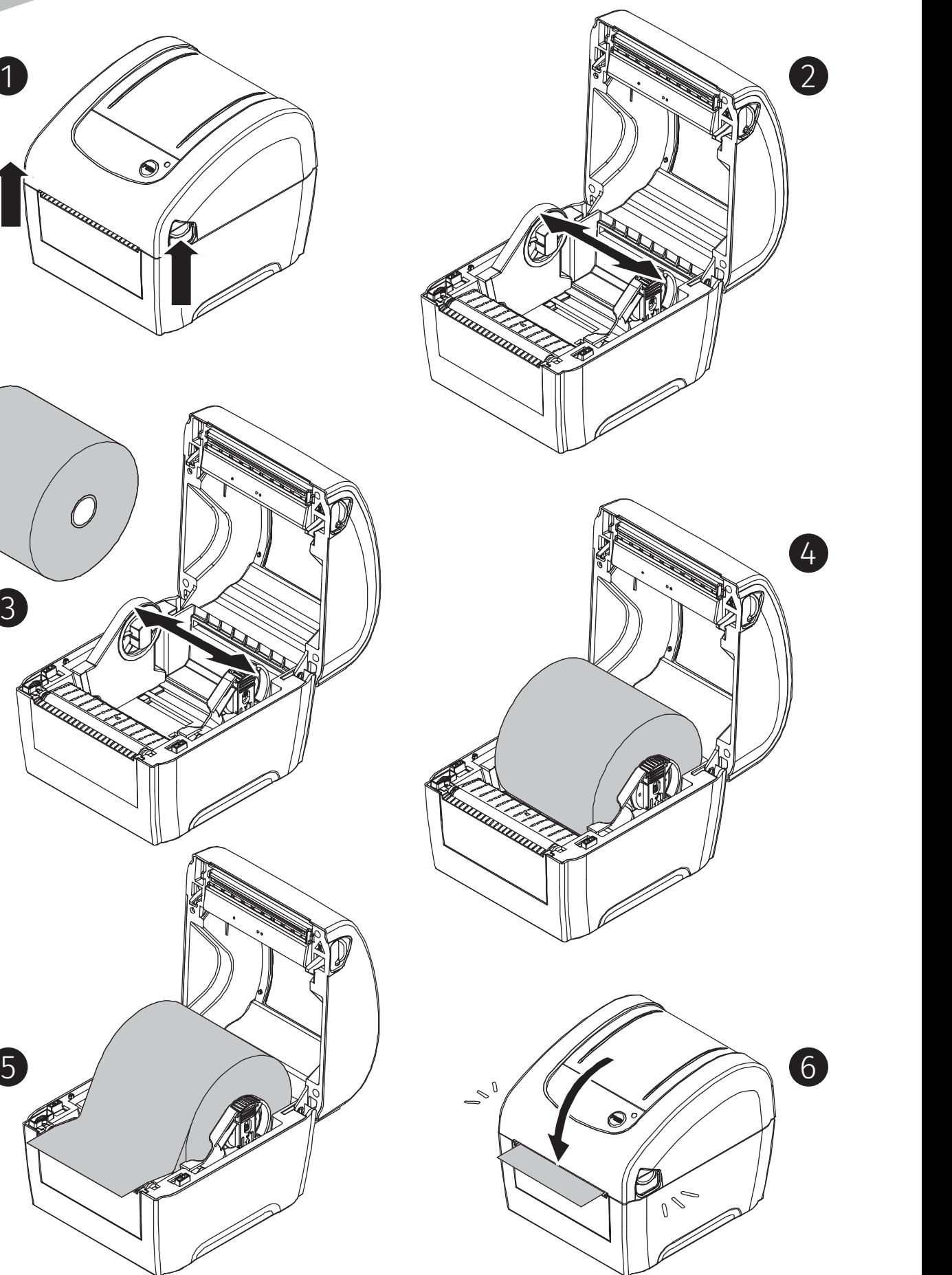

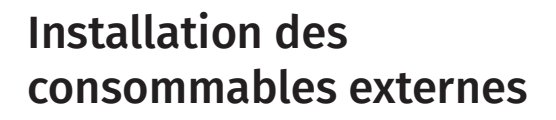

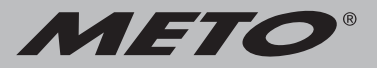

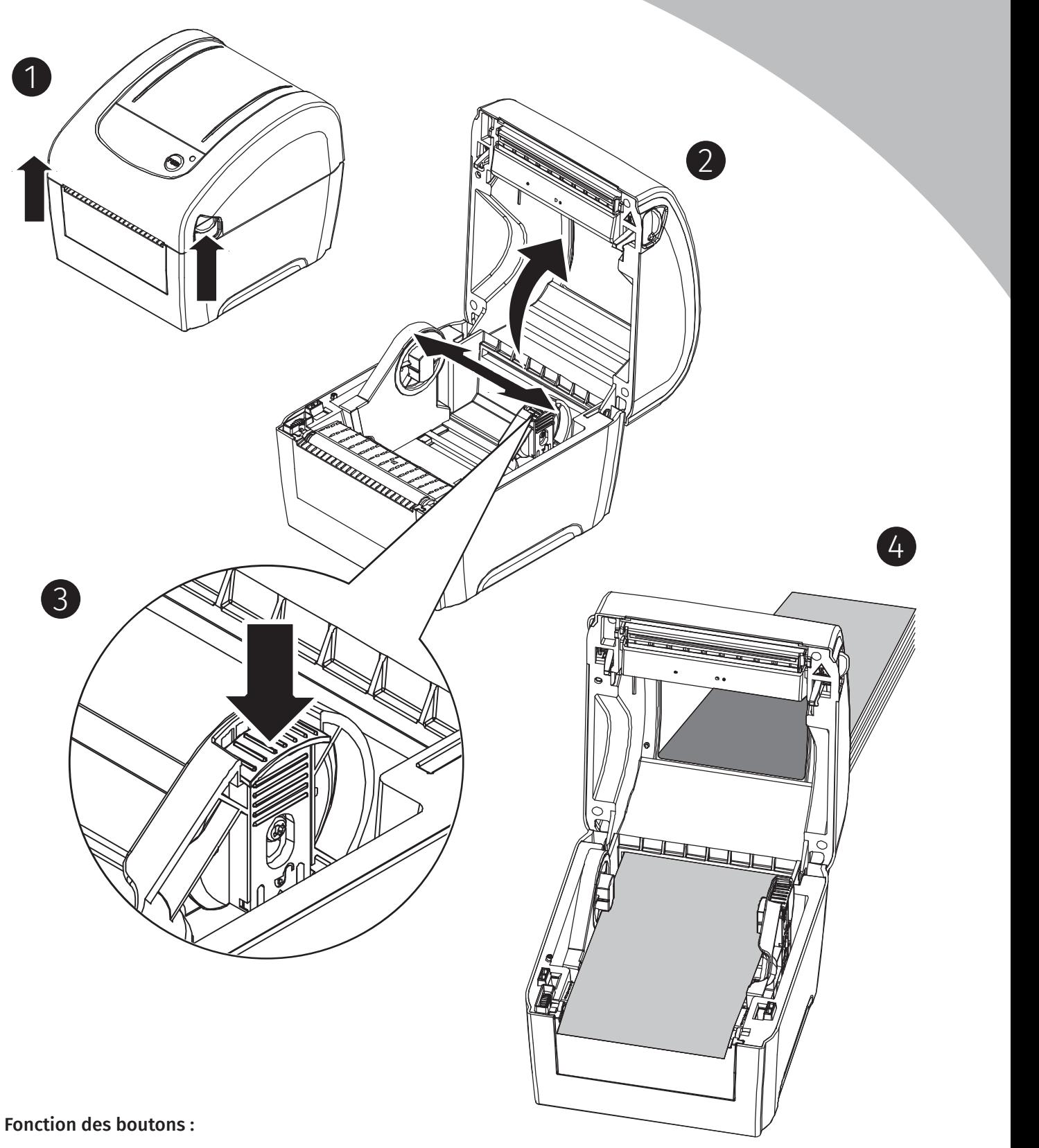

#### 1. Insérer des étiquettes

 Quand l'impriamnte est prête, faire avancer l'étiquette suivante jusqu'à la position d'impression grâce au Bouton Avancer.

#### 2. Faire une pause pendant l'impression

 Pendant que l'imprimante fonctionne, vous pouvez arrêtez l'impression en utilisant le bouton Avancer. Le voyant LED clignote en vert tant que l'imprimante est arrêtée. Pour continuer l'impression, réappuyer sur le bouton Avancer.

## Outil de diagnostic

L'Outil de diagnostic est un outil intégré de fonctions qui vous permet de vérifier les réglages et l'état de l'imprimante, de changer les réglages de l'imprimante, de télécharger des graphiques, des polices de caractères et des mises à jour du microprogramme, de créer des polices d'imprimante en bitmap, et d'envoyer d'autres commandes à l'imprimante.<br>Crêce à cet outil puissant vous pouvez visualiser le statut et les réglages de l'imprimante en **MetoPrintEasy** Grâce à cet outil puissant, vous pouvez visualiser le statut et les réglages de l'imprimante en quelques secondes, ce qui facilite le diagnostic et la résolution des problèmes.

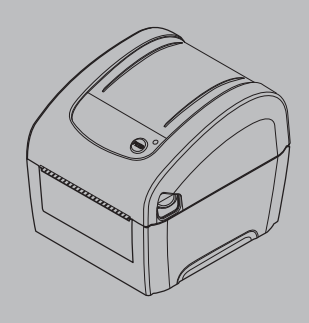

#### Démarrer l'outil de diagnostic :

- 1. Cliquez deux fois sur l'icône Outil de diagnostic pour lancer le logiciel.
- 2. L'utilitaire de diagnostic compte quatre fonctions (configuration de l'imprimante, gestionnaire des fichiers, gestionnaire des polices bitmap, outil de commande).

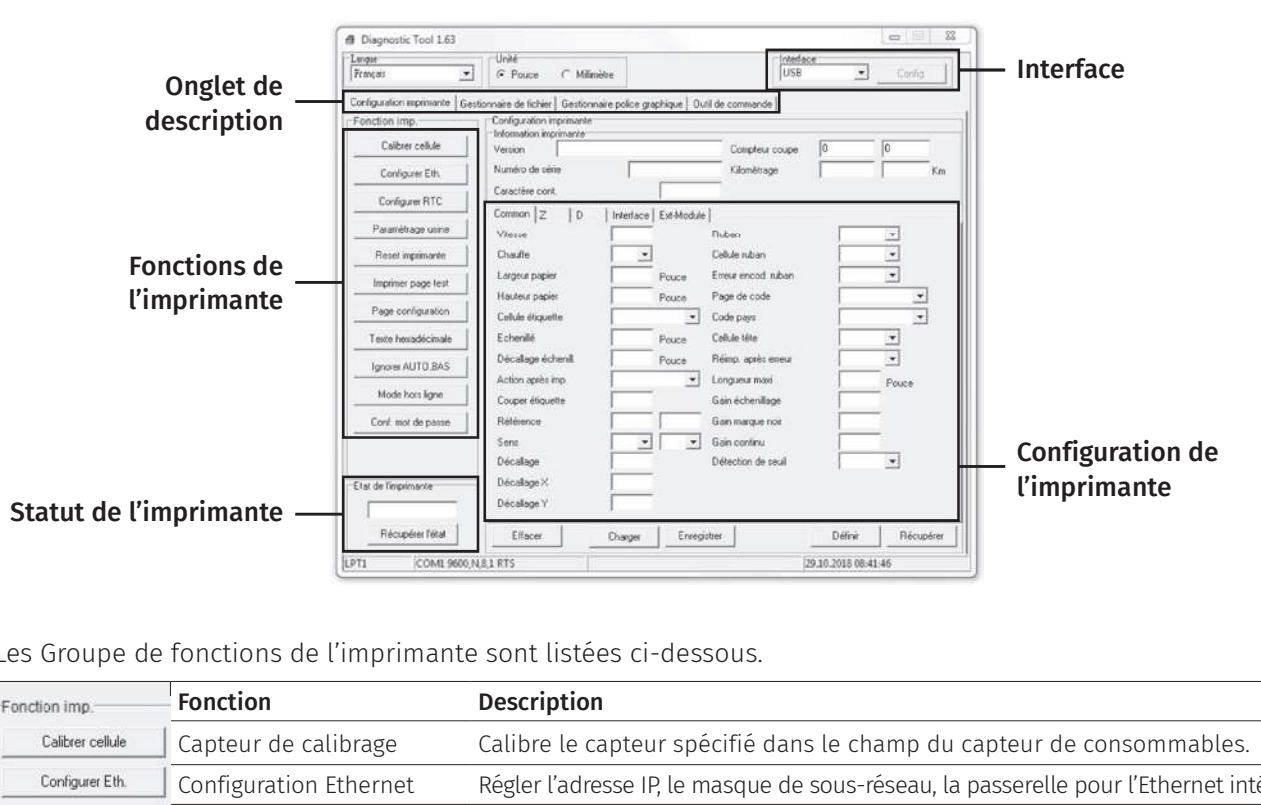

Les Groupe de fonctions de l'imprimante sont listées ci-dessous.

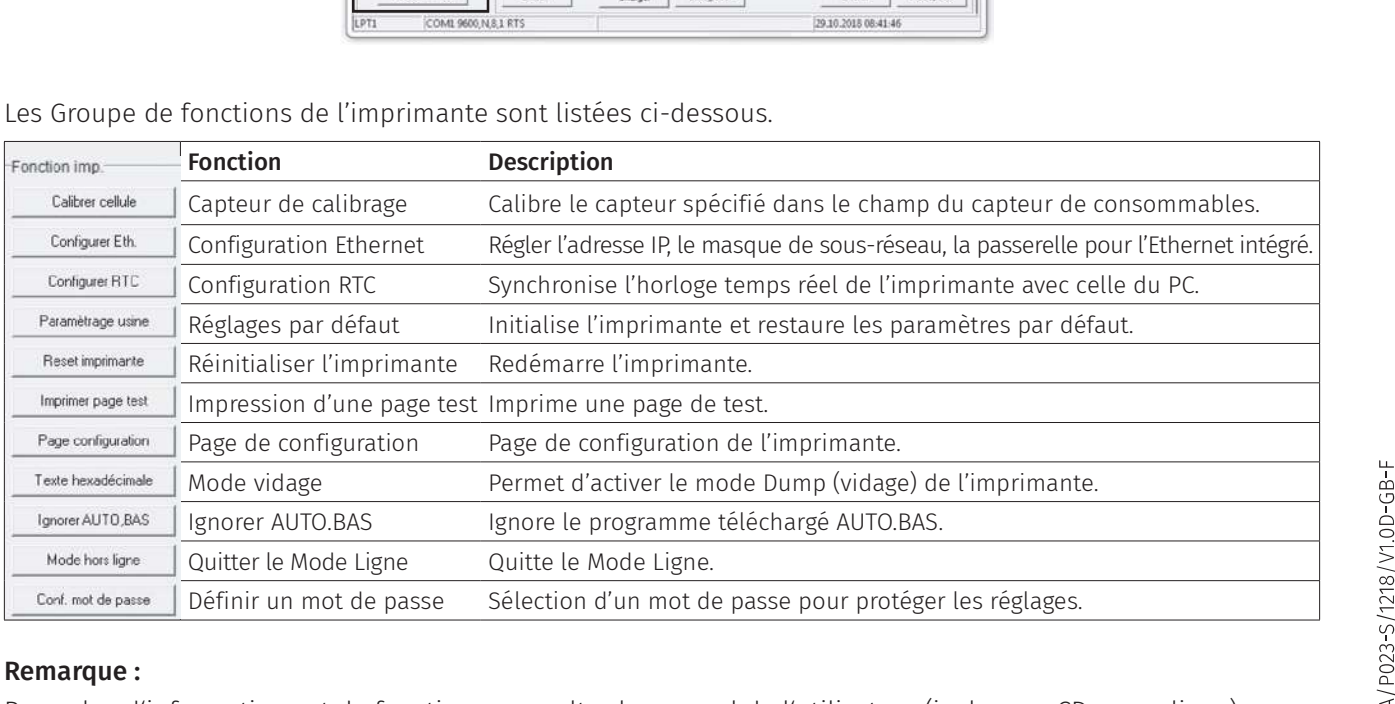

#### Remarque :

Pour plus d'informations et de fonctions, consultez le manuel de l'utilisateur (inclus sur CD ou en ligne).

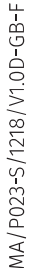

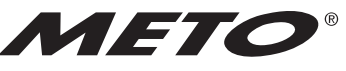

your retail label expert